## 第 13 回 宿題

「第13回」の宿題の雛形プログラムをコンパイルして実行すると、図1に示す遠方の道路上 に車が止まっているようなシーンが描かれます.

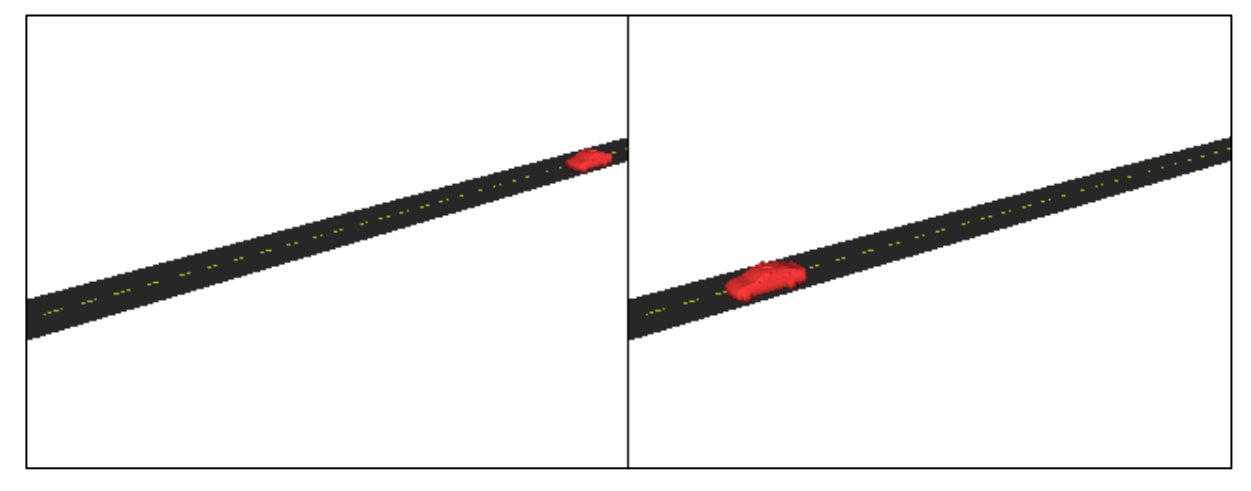

 $\boxtimes$  1

この車の位置は cgsample13.c で定義されている関数 animate() によって制御できます.

```
/* 時刻 t における位置 p, 方向 r を求める */
void animate(double t, double p[], double r[])
{
 p[0] = 0.0;
 p[1] = 0.0;p[2] = 0.0;r[0] = 0.0;r[1] = 0.0;r[2] = 0.0;}
```
キーボードの g のキーをタイプすれば,この関数 animate() が引数 t に 0~1 の値が与えられ 繰り返し呼び出されます(もう一度 g をタイプすると止まり、g 以外のキーをタイプすると1回 だけ呼び出されます).したがって,この t にもとづいて p や r を決定することにより,この車を 走らせるアニメーションを表示することができます. 道路の始点と終点の位置は (0,0,0)~ (0,0,100),r[0] は方位 (Heading),r[1] は仰角 (Pitch),r[2] は傾き (Bank) で,単位は度です.

(1) 関数 animate() にこの車を走らせる(まっすぐ走ってくるのでは面白くないので,バ ックスピンターンをしてから飛んでくるとか、スラロームするとか、8の字で走ると か適当に工夫してください)プログラムを実装してください.

また. このプログラムでは Catmull-Rom 曲線による補間を行う関数 curve() を用意していま す.引数 val に点列の配列,key に対応する点における時刻を格納した配列を指定してください。

プログラムが期待通り動作したら,作成したソースファイル (cgsample13.c) を授業のホーム ページのアップローダからアップロードしてください. 期限は1月15日 (水) 中です.

補足:添付のデータ (data.obj) はデザイン情報学科 15 期篠原史典君が制作したものです. な お,この形式のデータは Blender から "Wavefront (.obj)" 形式で Export して作成することが できます(色・質感は反映されません)。その際、"Triangulate Faces" にチェックを入れておい てください.ポイントとポリゴンの数の上限は,それぞれ 50,000 です.